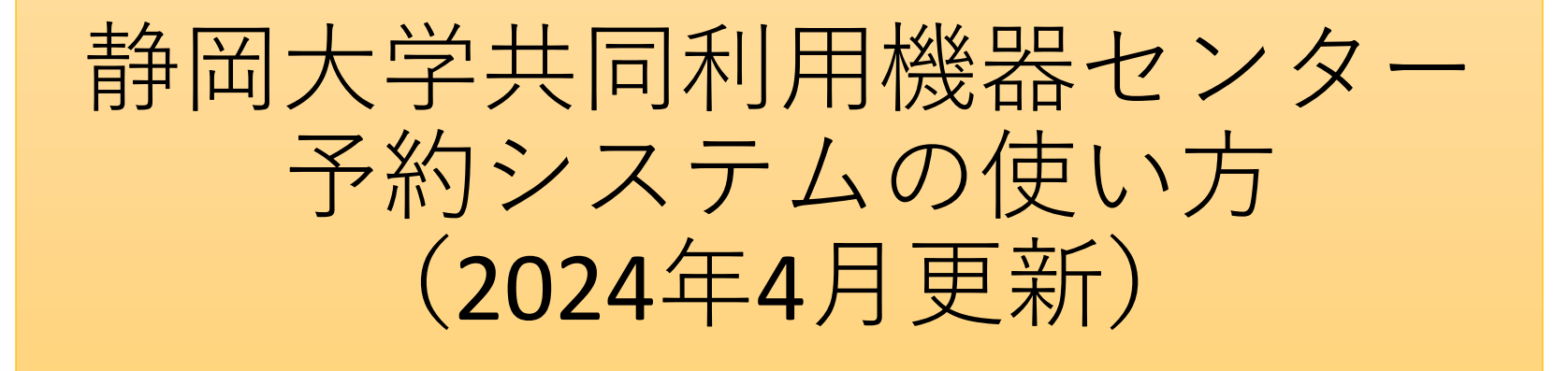

予約システム管理人: 清水ひかる(技術職員) shimizu.hikaru[@]shizuoka.ac.jp 内線1756

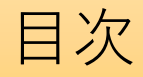

- 1. ログイン
- 2. 予約

❶ 週間カレンダーから予約する ■ 月間カレンダーから予約する

- 3. 申請
	- 8 時間外利用を申請する
	- 4 時間外利用申請リストを見る
	- ❺ 技術指導を申請する
	- ❻技術指導申請リストを見る
- 4. 研究室情報
	- ❼ 詳細
		- ・ ログインパスワードを変更する
		- ・ 研究室メンバーを追加する
	- 8予約履歴を確認する
	- 研究業績を報告する
- 5. その他
	- ・ 言語切替
	- ・ ログアウト
	- ・ 閲覧専用カレンダー

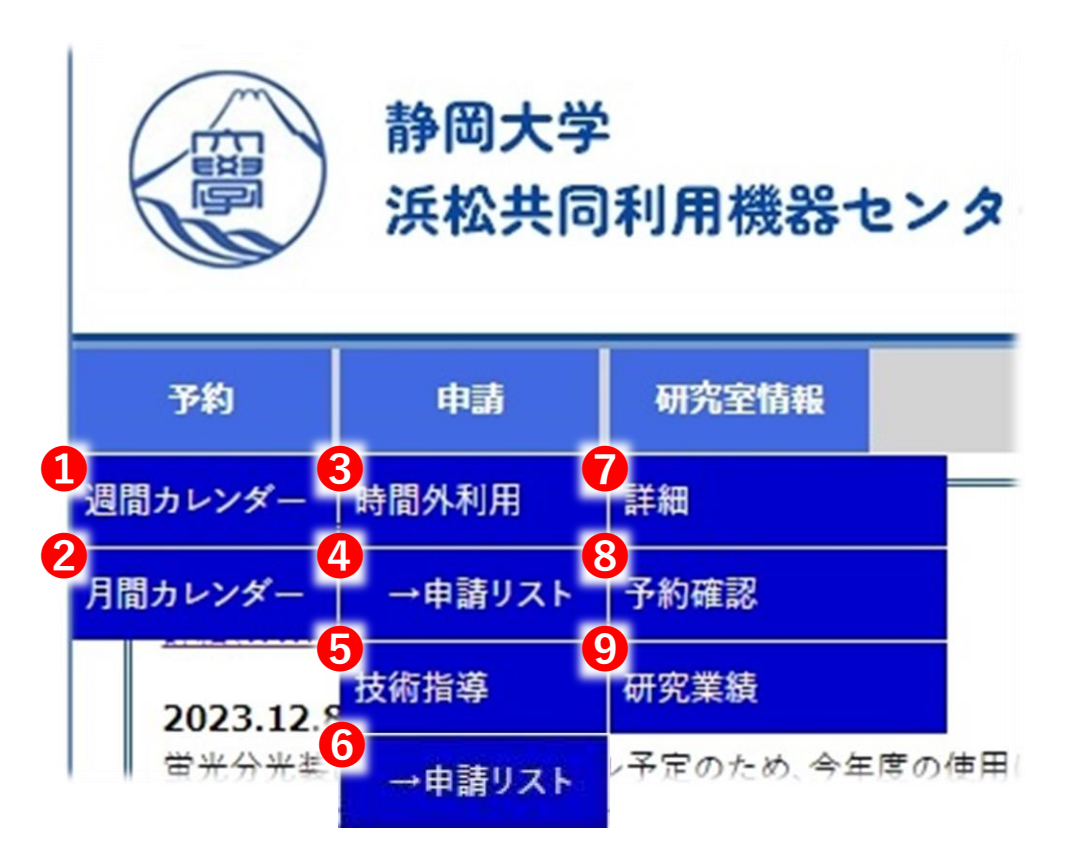

1. ログイン

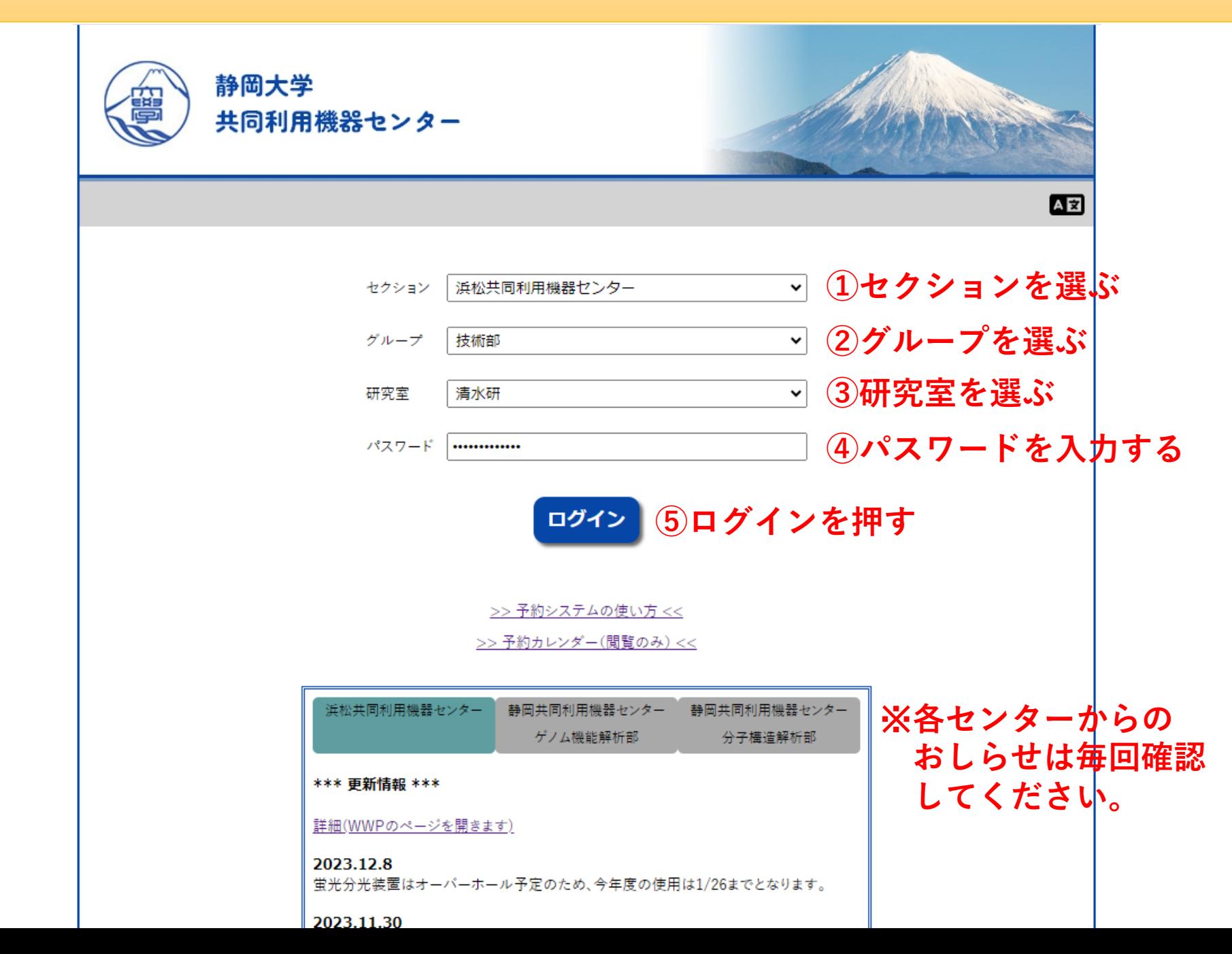

# 2. 予約 ❶週間カレンダーから予約する

### 予約一覧 (週間)

#### (予約にライセンスが必要な装置には色がついています。)

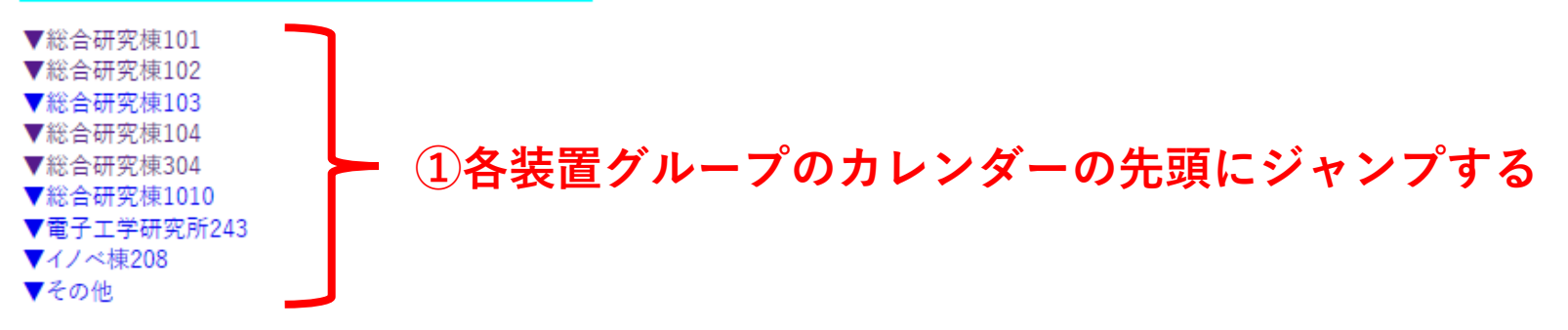

### ☆ 総合研究棟101

<<前週 <前日 今日 翌日> 翌週>>

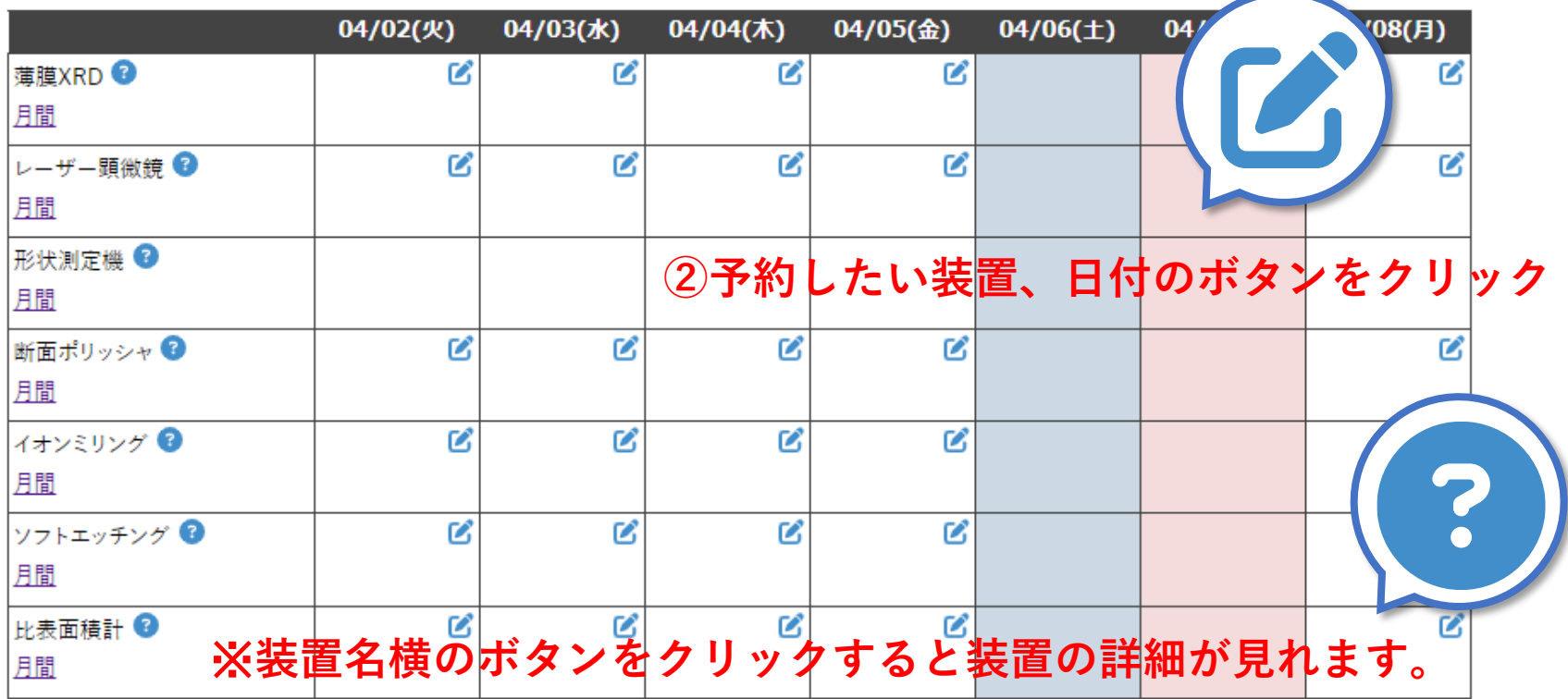

# 2. 予約 2月間カレンダーから予約する

## 予約一覧 (月間)

設備名: マイクロXRF

**①予約する装置を選ぶ** ☆ 2024年04月

※**装置名横のボタンをクリックすると 装置の詳細が見れます。**

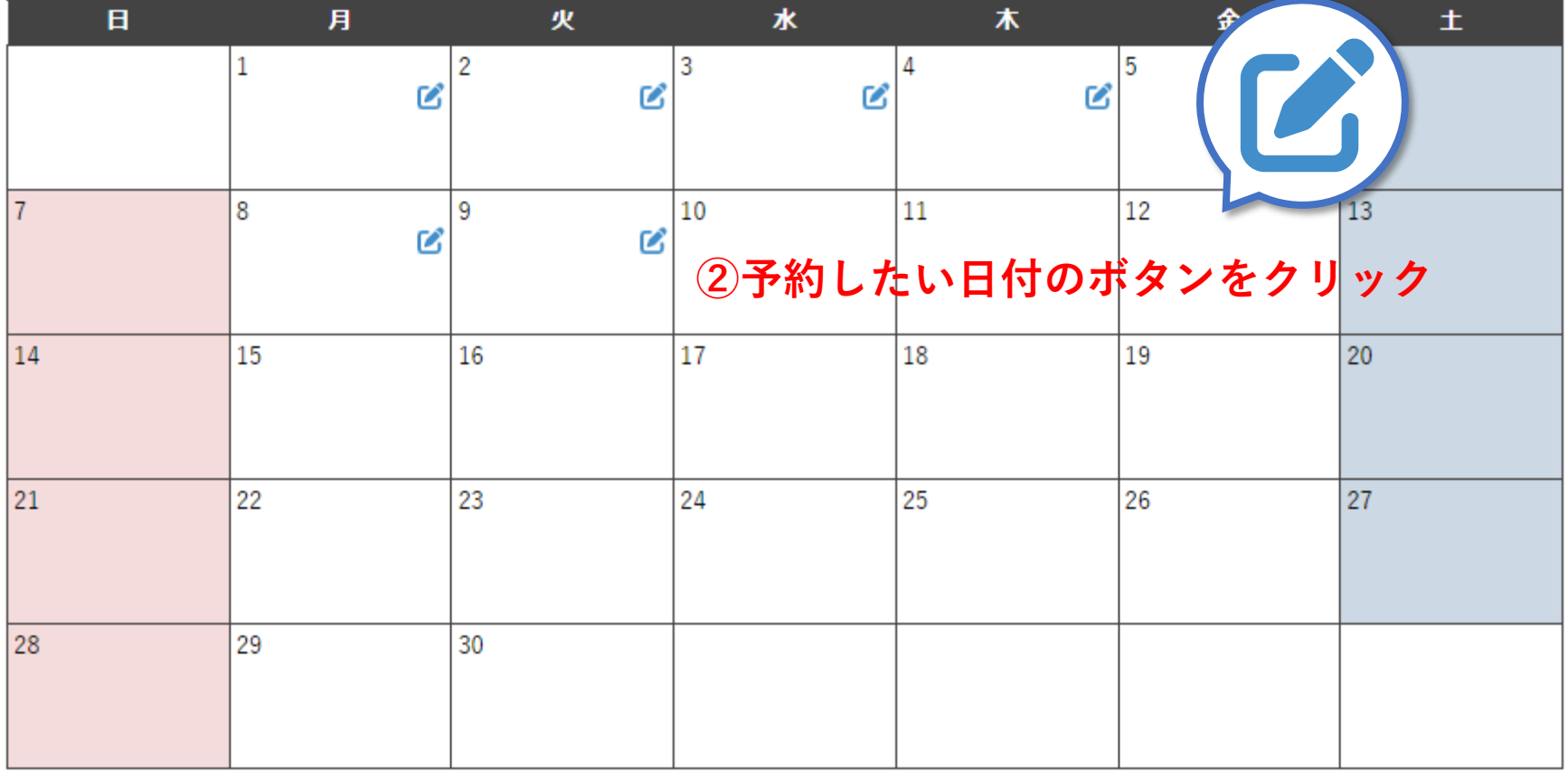

 $\overline{a}$ ◡

## 予約取得

## カーボン蒸着で、炭素棒の不具合は管理者まで連絡下さい 白金スパッタで、電極作成はしないで下さい

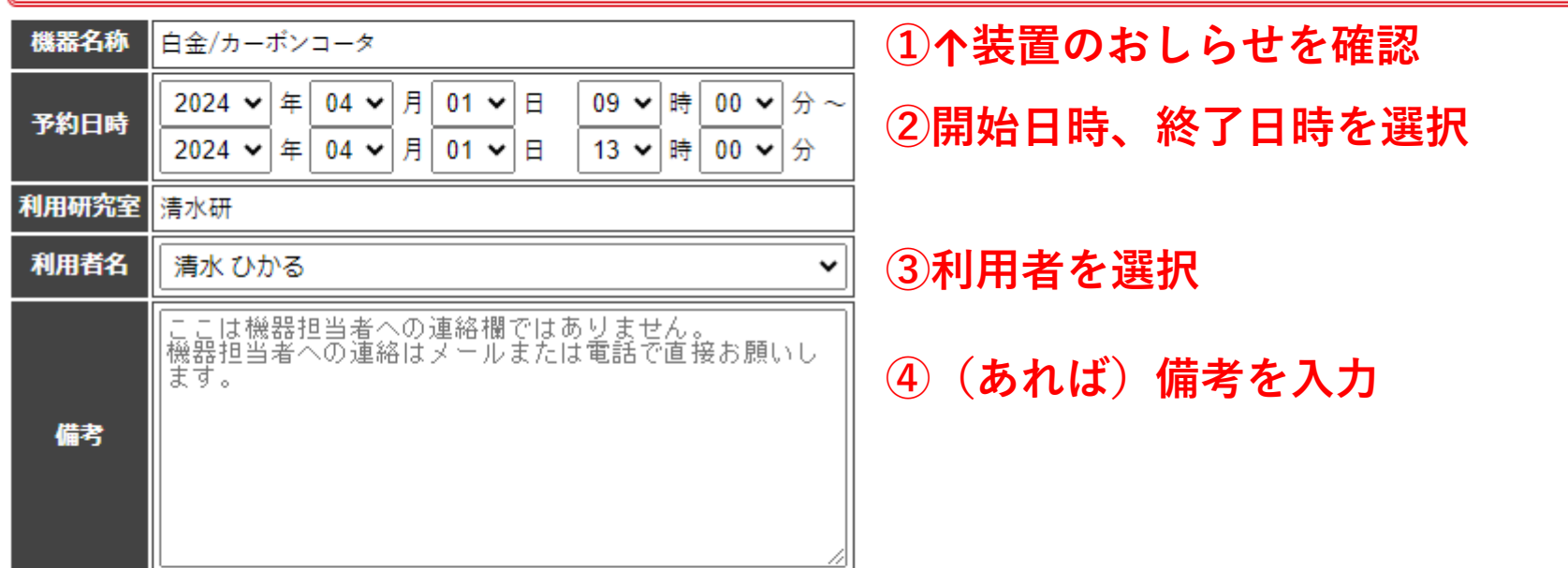

確認する **⑤確認するをクリック**

### 予約取得

### カーボン蒸着で、炭素棒の不具合は管理者まで連絡下さい 白金スパッタで、電極作成はしないで下さい

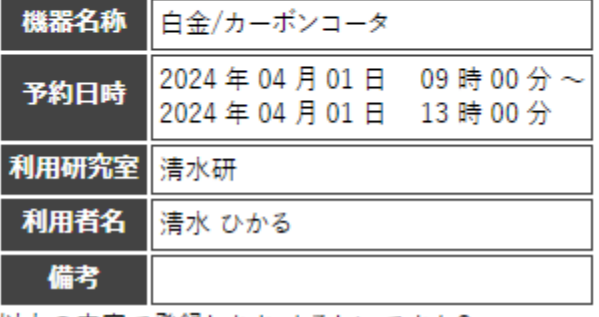

# **⑥予約内容を確認する**

以上の内容で登録します。よろしいですか?

### 【予約ボタンを押すと以下の宛先にメールが自動送信されます。】

- 予約者: 清水 ひかる
- 予約者の所属研究室の代表者: 清水 ひかる
- 機器担当者: 石川 誠
- センター代表者

#### 予約する **⑦問題なければ予約するをクリック**

戻る

**⑧訂正する場合は戻るをクリック**

2. 予約 ※ライセンス制の装置の予約について

## **一部装置はライセンス制で運用しており、ライセンス保有ユーザーのみ予約できます。**

#### ■ 予約一覧 (週間)

☆ 総合研究棟102

#### 予約にライセンスが必要な装置には色がついています。

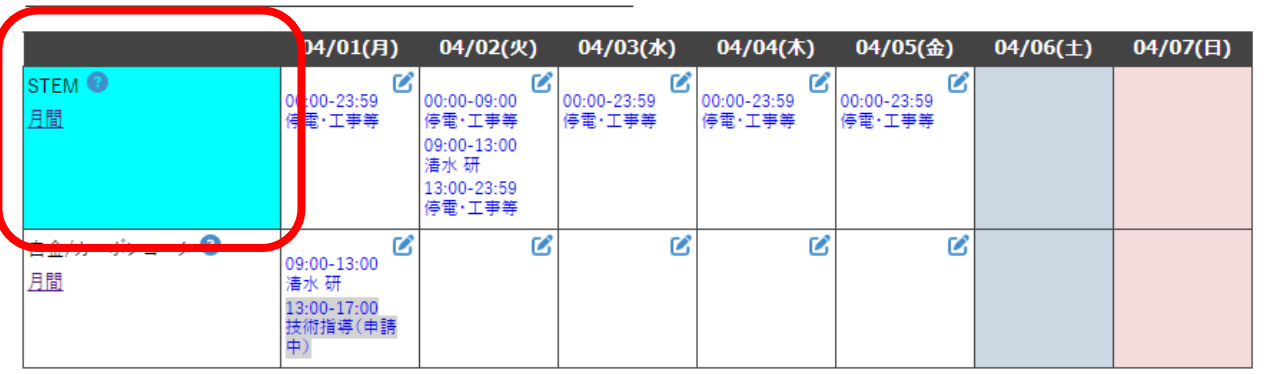

<<前週 <前日 今日 翌日> 翌週>>

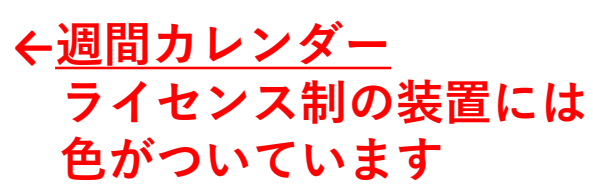

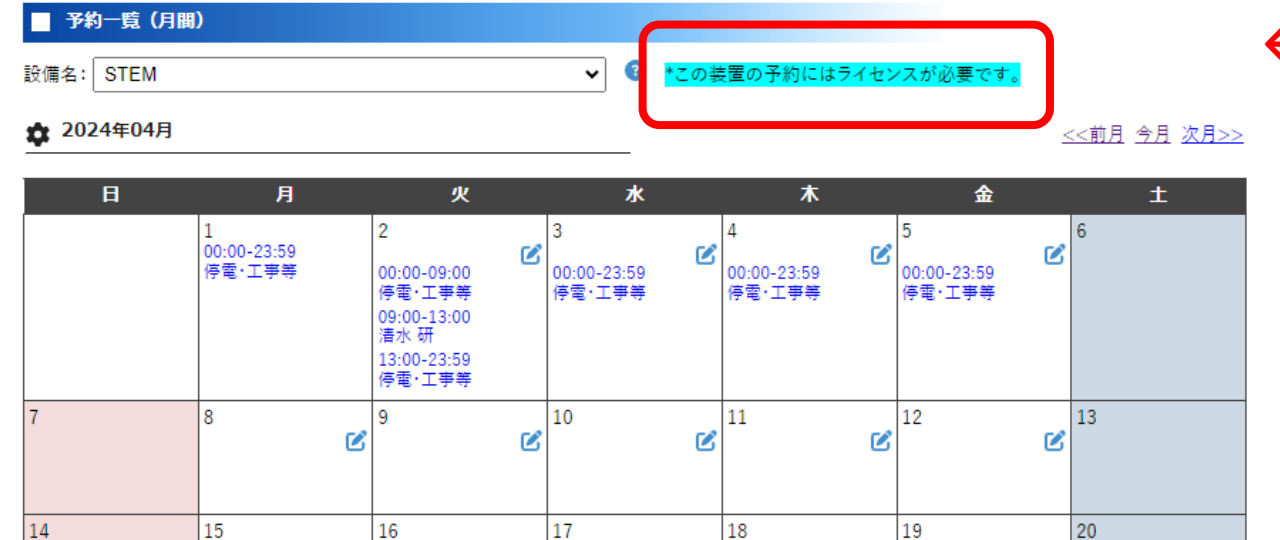

**←月間カレンダー ライセンス制の装置には カレンダー上部に注釈が 書いてあります**

## 2. 予約 ※ライセンス制の装置の予約について

**自分がライセンスを保有しているかどうかは研究室情報から確認できます。 ライセンス認定の要件は装置ごとに異なるので、詳細はお問い合わせください。**

### メンバー情報

\*ライセンス…その装置の予約資格があるという意味です(講習会の受講経験者など)。ご不明な方はお問い合わせください。

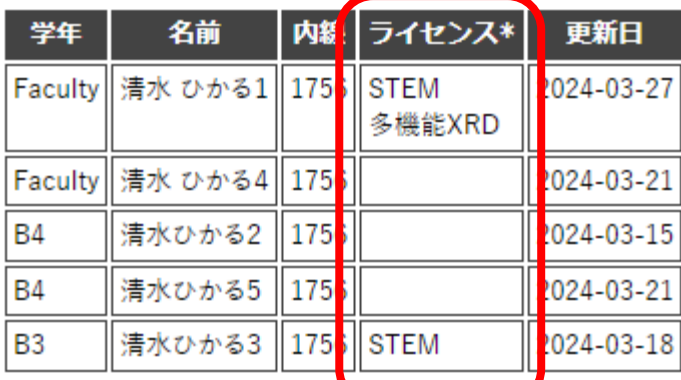

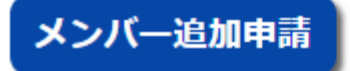

# 3. 申請 8時間外利用を申請する

※これは浜松共同利用機器センター限定の機能です。

### 時間外予約申請

#### 【原則】

- 装置を自分で使用できるだけの技能や知識が必要です。
- 時間外使用中に発生したトラブルの初期対応はまず使用者と使用者の所属する研究室で行ってもらいます。
- 申請できるのは本日から14日後の日付までです。(土日・祝日を含む。センター休業日は除く)
- 平日の9:00~17:00に対する予約は本フォームから申請しないでください。
- 申請に対して承認が下りてから使用して下さい。時間外申請一覧やセンターからの自動送信メールで承認状況を確認できます。
- 承認処理は平日8:30〜17:15に手動で行われます。申請時刻と使用希望時刻が近すぎると承認処理ができませんので、早めの申請をお願いします。
- 使用希望時刻が近づいても承認処理が行われない場合、お手数をお掛けしますがセンター事務室へ直接または電話にてお問い合わせください。

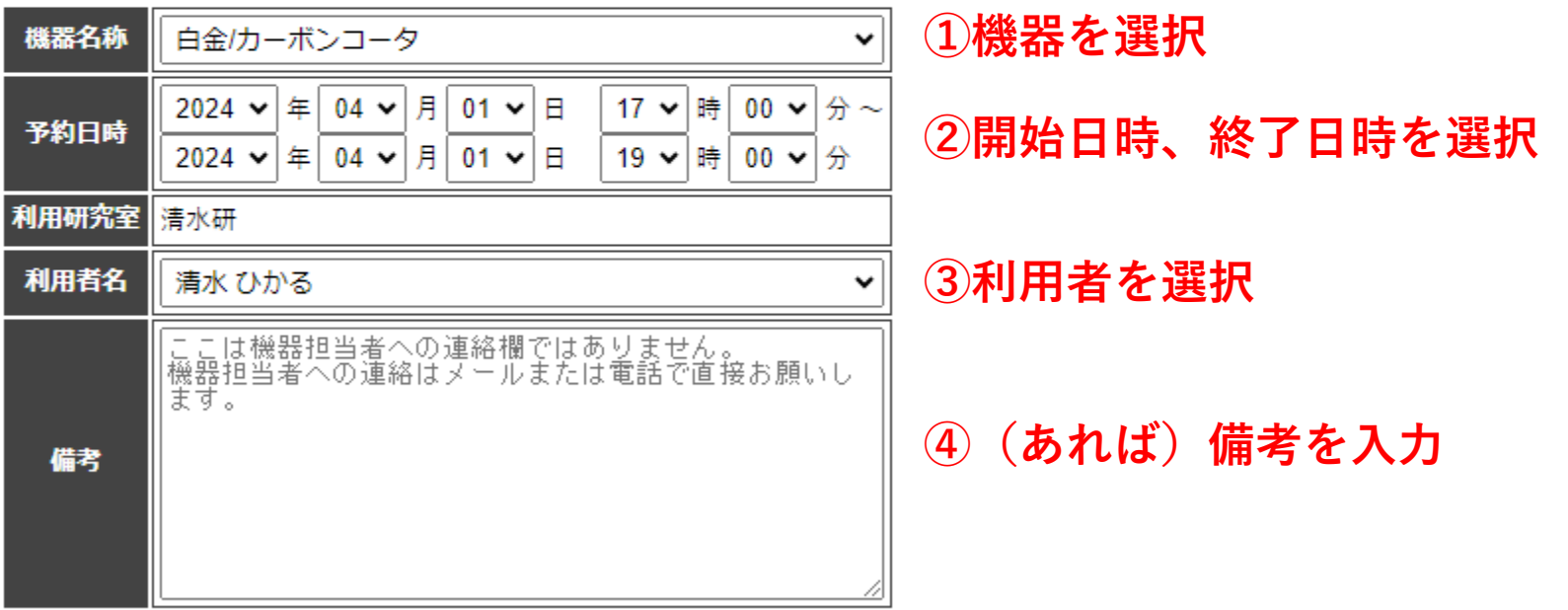

確認する **⑤確認するをクリック**

# 3. 申請 8時間外利用を申請する

※これは浜松共同利用機器センター限定の機能です。

## 時間外予約申請

#### 【原則】

- 装置を自分で使用できるだけの技能や知識が必要です。
- 時間外使用中に発生したトラブルの初期対応はまず使用者と使用者の所属する研究室で行ってもらいます。
- 申請できるのは本日から14日後の日付までです。(十日・祝日を含む。センター休業日は除く)
- 平日の9:00~17:00に対する予約は本フォームから申請しないでください。
- 申請に対して承認が下りてから使用して下さい。時間外申請一覧やセンターからの自動送信メールで承認状況を確認できます。
- 承認処理は平日8:30~17:15に手動で行われます。申請時刻と使用希望時刻が近すぎると承認処理ができませんので、早めの申請をお願いします。
- 使用希望時刻が近づいても承認処理が行われない場合、お手数をお掛けしますがセンター事務室へ直接または電話にてお問い合わせください。

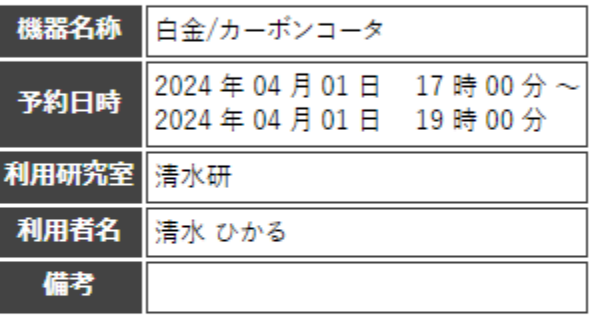

## **⑥申請内容を確認する**

以上の内容で申請します。よろしいですか?

【申請ポタンを押すと以下の宛先にメールが自動送信されます。】

- (To) センター長
- (Cc1) 申請者: 清水 ひかる
- (Cc2) 申請者の所属研究室の代表者: 清水 ひかる
- (Cc3) 機器担当者: 石川 誠
- (Cc4) センター代表者

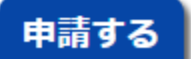

**⑦問題なければ申請するをクリック**

**⑧訂正する場合は戻るをクリック**

戻る

3. 申請 4時間外利用申請リストを見る

※これは浜松共同利用機器センター限定の機能です。

※**自分の申請が承認されたかどうかは、予約システムからの自動メールまたは 時間外予約申請一覧から確認できます。 申請が承認されたことを確認してから時間外利用をしてください。**

## **↓自分の研究室から出した申請の一覧**

### 時間外予約申請一覧

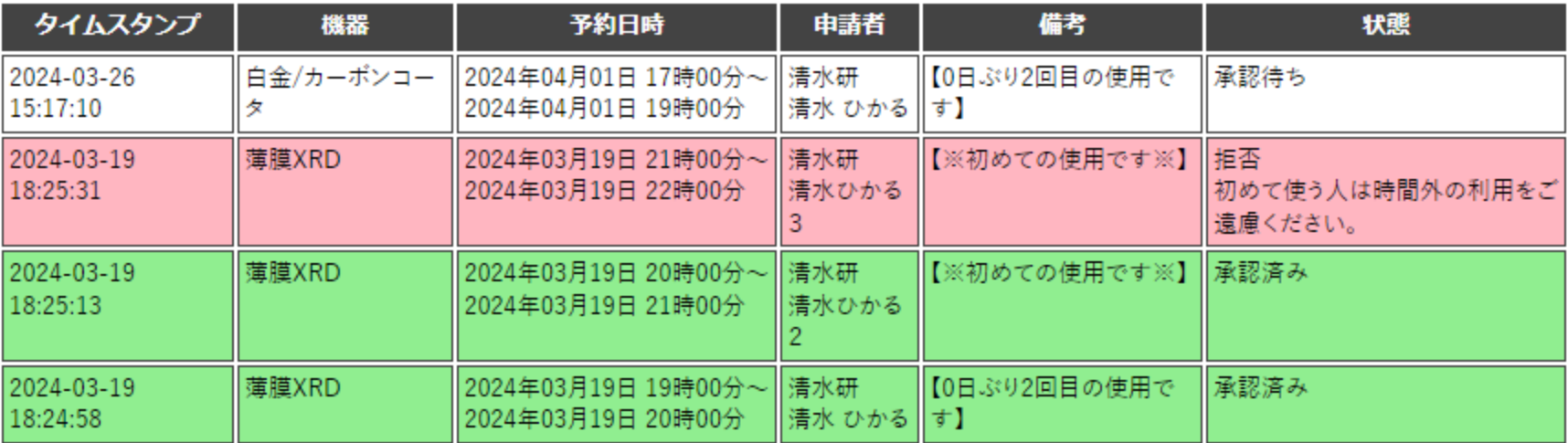

14日前までの申請一覧を表示しています。

**白 → 承認待ち 赤 → 拒否 緑 → 承認済み**

# 3. 申請 6技術指導を申請する

※これは浜松共同利用機器センター限定の機能です。

## 技術指導申請

### 【原則】

• 申請できるのは2営業日後から14日後の日付までです。(土日·祝日は除く)

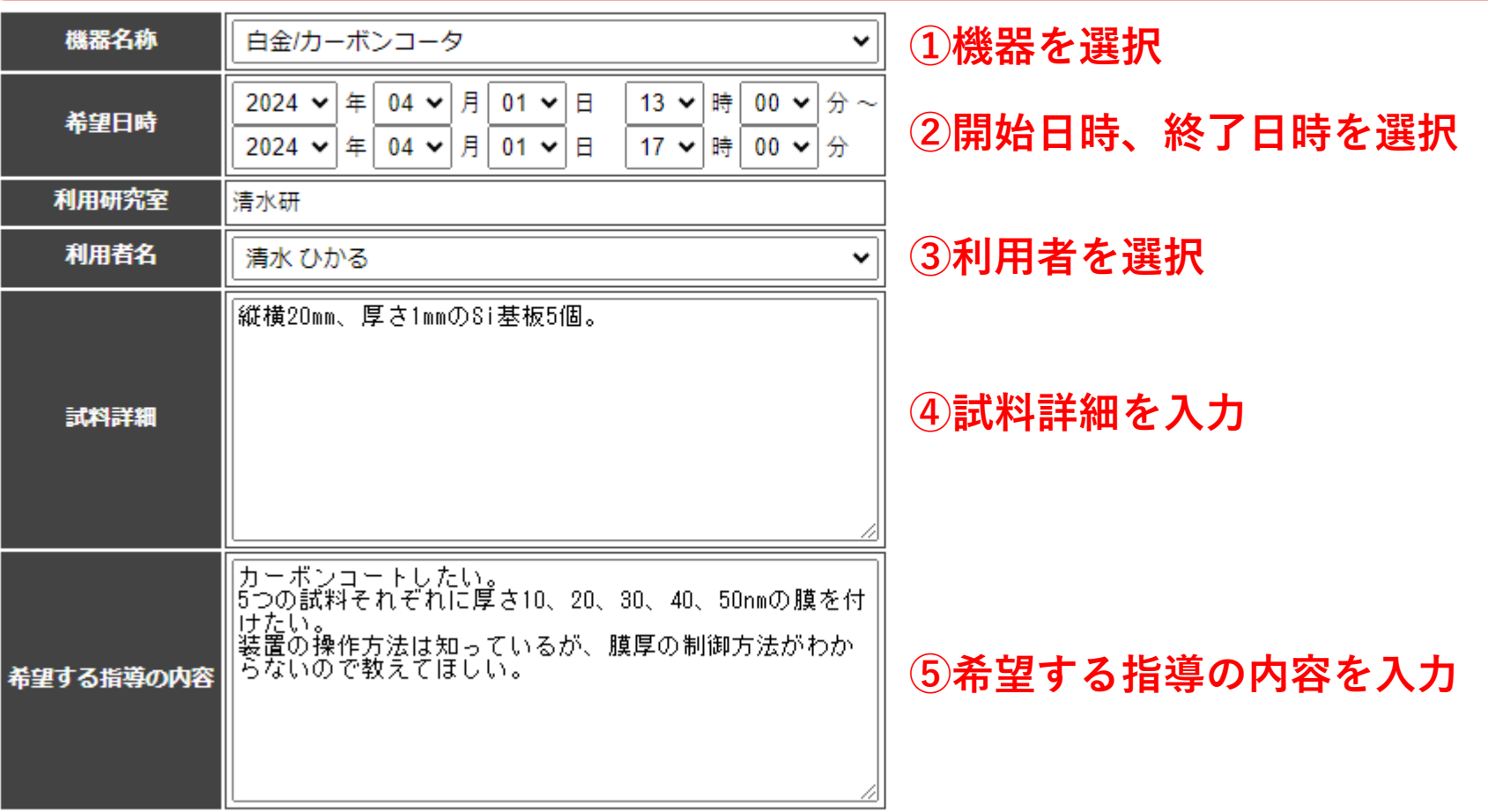

確認する **⑥確認するをクリック**

# 3. 申請 6技術指導を申請する

※これは浜松共同利用機器センター限定の機能です。

## 技術指導申請

#### 【原則】

• 申請できるのは2営業日後から14日後の日付までです。(土日·祝日は除く)

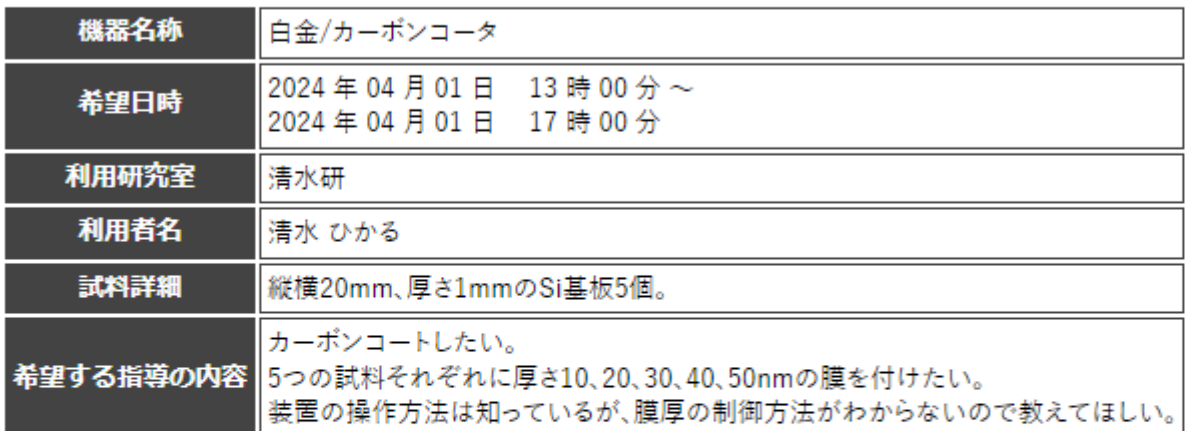

**⑦申請内容を確認する**

以上の内容で申請します。よろしいですか?

- 予約者: 清水 ひかる
- 予約者の所属研究室の代表者: 清水 ひかる
- 機器担当者: 石川誠
- センター代表者

**⑧問題なければ申請するをクリック**申請する

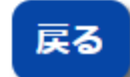

**⑨訂正する場合は戻るをクリック**

3. 申請 6技術指導申請リストを見る

※これは浜松共同利用機器センター限定の機能です。

※**自分の申請が承認されたかどうかは、予約システムからの自動メールまたは 技術指導申請一覧から確認できます。**

# **↓自分の研究室から出した申請の一覧**

技術指導申請一覧

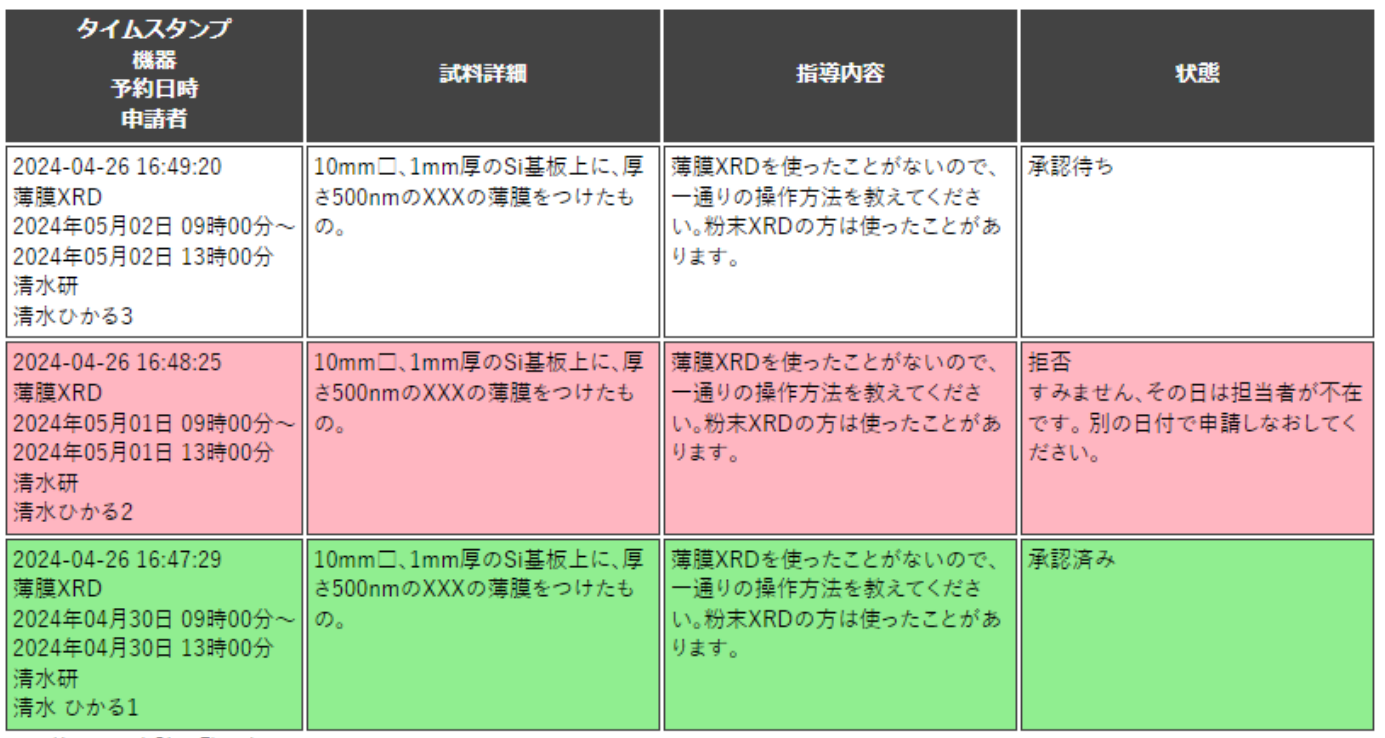

14日前までの申請一覧を表示しています。

**白 → 承認待ち 赤 → 拒否 緑 → 承認済み**

4. 研究室情報 ●ログインパスワードを変更する

## ※**パスワード変更は研究室メンバー全員の合意を得てから行ってください。**

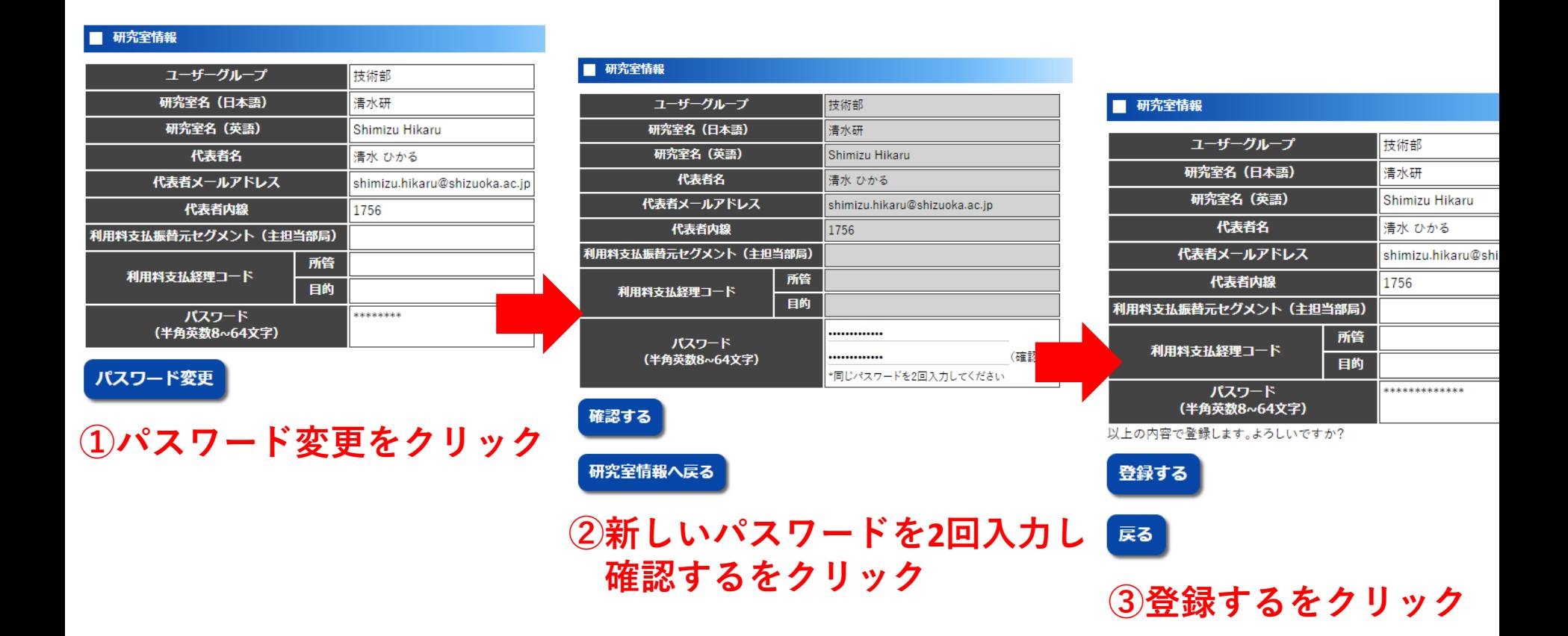

# 4. 研究室情報 ●研究室メンバーを追加する

## ■ メンバー情報

\*ライセンス…その装置の予約資格があるという意味です(講習会の受講経験者など)。ご不明な方はお問い合わせください。

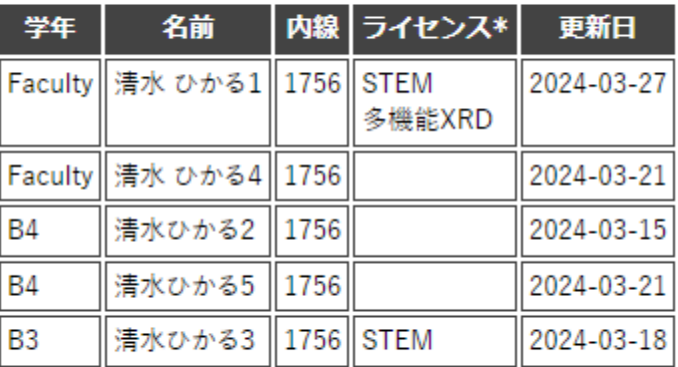

メンバー追加申請

**①メンバー追加申請をクリック**

4. 研究室情報 ●研究室メンバーを追加する

## メンバー追加申請

### (\*必須項目)

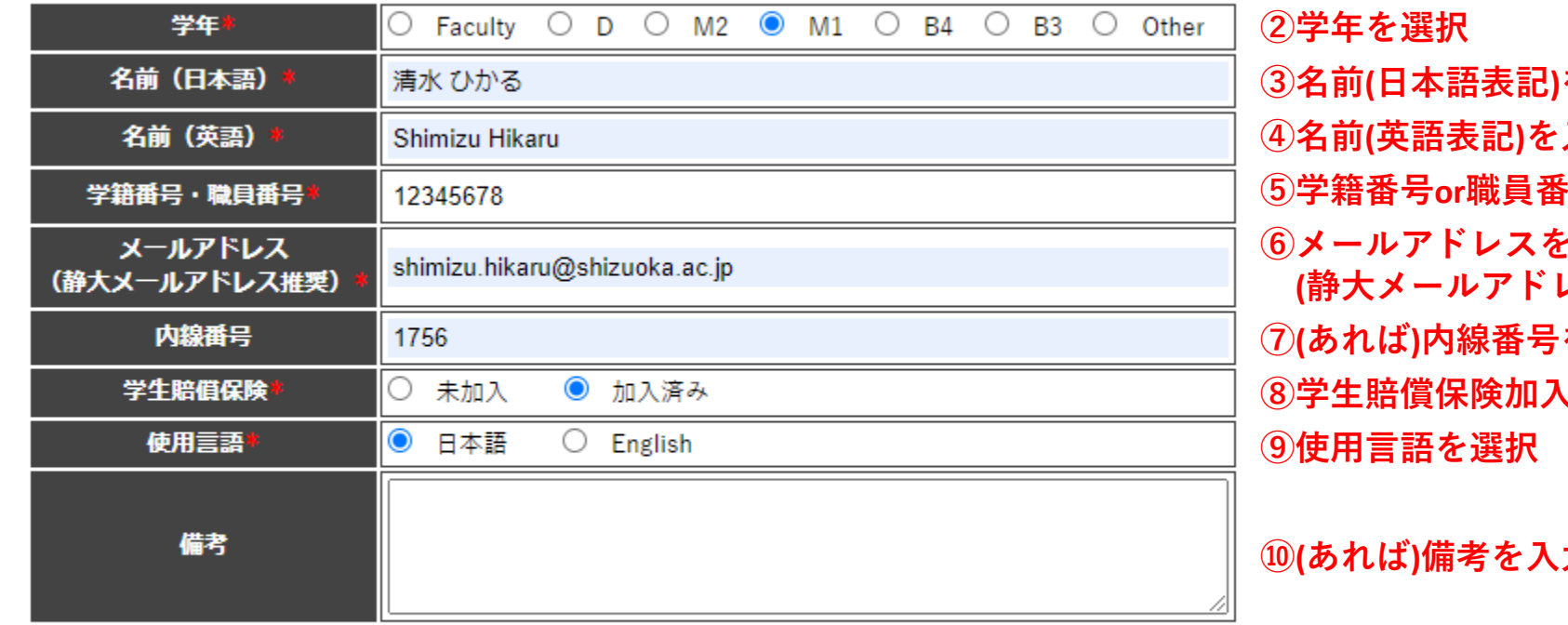

**⑪確認するをクリック**確認する

研究室情報へ戻る

**③名前(日本語表記)を入力 ④名前(英語表記)を入力 ⑤学籍番号or職員番号を入力 ⑥メールアドレスを入力 (静大メールアドレス推奨) ⑦(あれば)内線番号を入力 、状況を選択** 

**⑩(あれば)備考を入力**

※**静岡共同利用機器センター ゲノム機能解析部のユーザー は利用機器の申告もする。**

# 4. 研究室情報 ●研究室メンバーを追加する

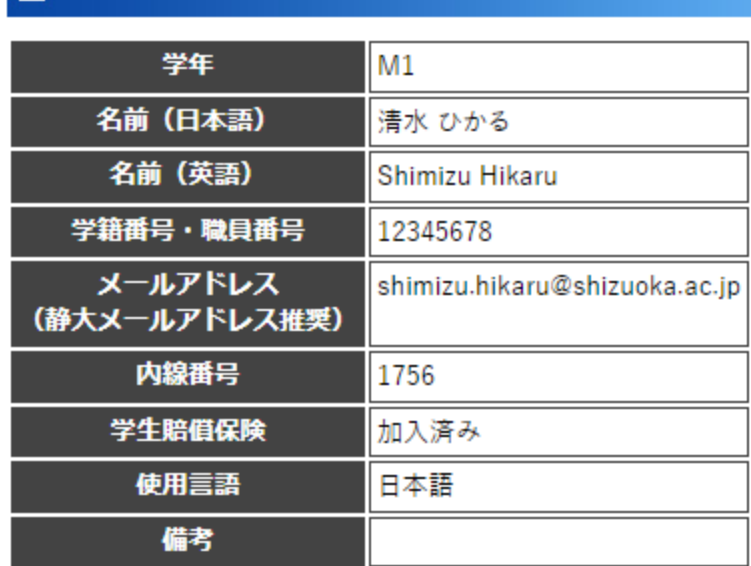

## **⑫申請内容を確認する**

以上の内容で申請します。よろしいですか?

【申請ボタンを押すと以下の宛先にメールが自動送信されます。】

■ 申請者: 清水 ひかる

メンバー追加申請

- 申請者の研究室の代表者: 清水 ひかる
- センター代表者

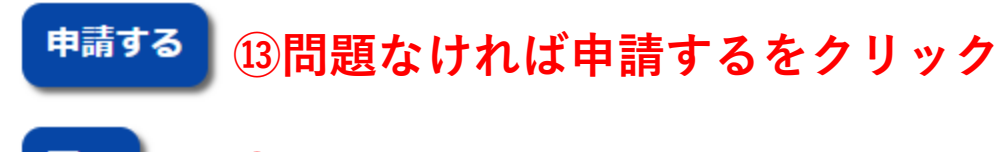

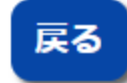

**⑭訂正する場合は戻るをクリック**

## メンバー情報

\*ライセンス…その装置の予約資格があるという意味です(講習会)

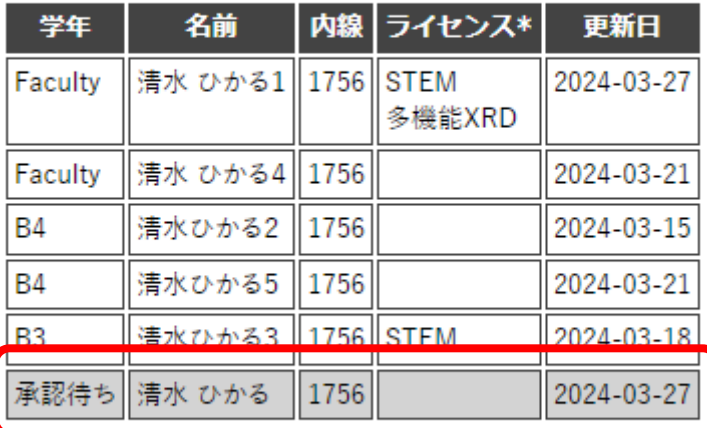

## メンバー情報

\*ライセンス…その装置の予約資格があるという意味です(講習会

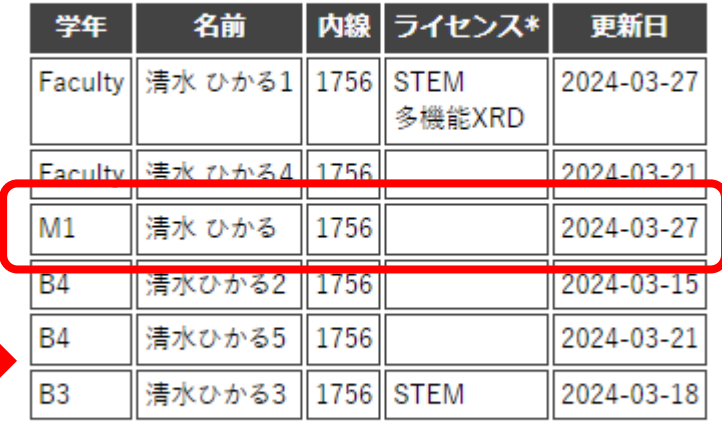

メンバー追加申請

**⑯承認されると正式に メンバーが追加されます。** ※**予約できます。**

## メンバー追加申請

**⑮承認待ちという状態で メンバーが追加されます。** ※**まだ予約できません。**

## 予約確認

2023 > 年度を表示 < 年度を選択

## ☆ 取得済みの予約

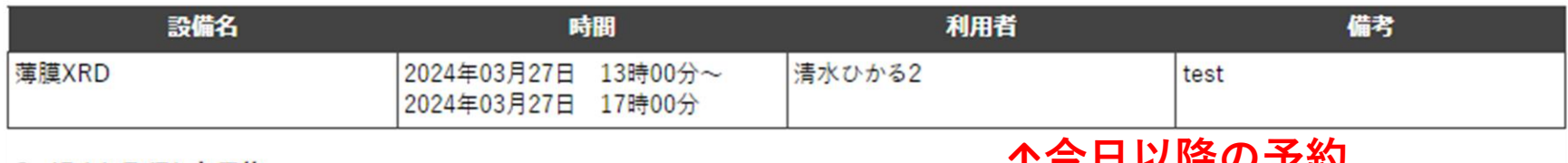

## ☆ 過去に取得した予約

**↑今日以降の予約**

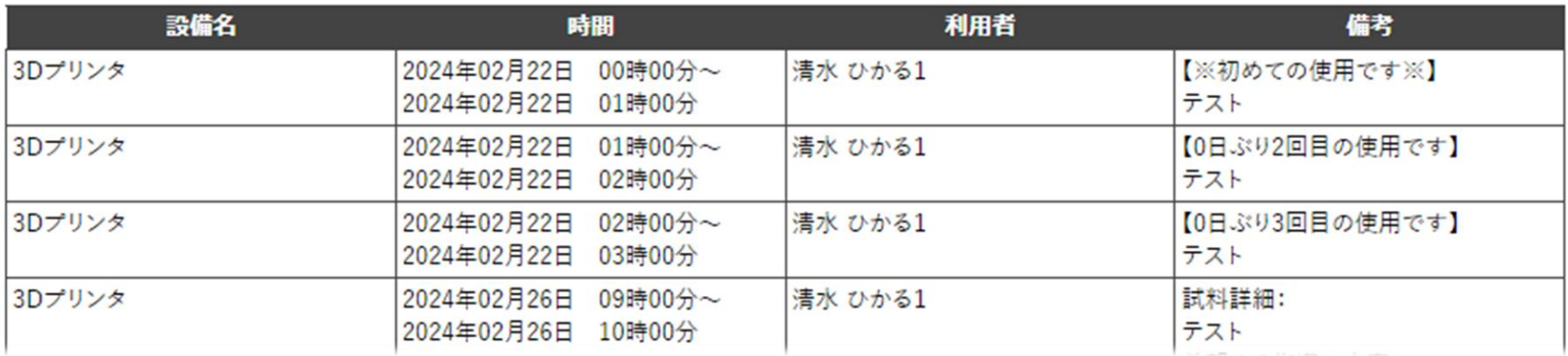

## **↑過去の予約**

## 4. 研究室情報 ●研究業績を報告する

## ※**研究業績の報告は任意です。 収集したデータはセンター運用の参考にさせていただきます。**

## **↓自分の研究室の研究業績一覧**

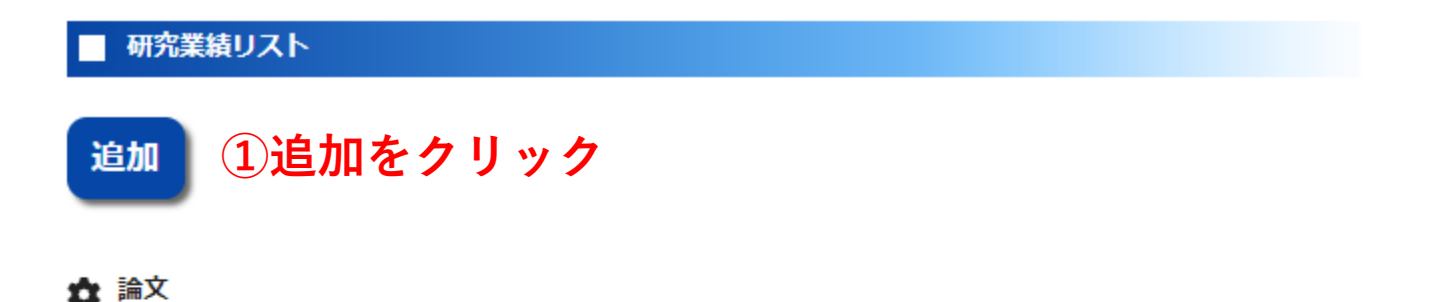

[1] Taro Shizoka, Hanako Hamamatsu, Integration of Reservation System for Shared Analysis Instruments, Shizudai Journal, 2024, Vol.8, No.3,  $12 - 16$ 

[2] 静岡 太郎, 浜松 花子, 共用分析機器の予約システム統合, 静大学会, 2024, 8号(3), pp.12-16

[3] 山田太郎, xxxに関する研究, xxx学, 第3版, xxx出版, 静岡, 2022: 50-60. (ISBN xxxxxxxxxx)

[4] 静大太郎, 2023, 修士論文のタイトル: 静岡大学, 132-184

## ☆ 学会発表

[1] 清水 ひかる, PHPで作る予約システム, 共同利用セミナー, 静岡大学, 2024年3月11日 [2] 山田太郎, xxxに関する調査, 第36回日本xxx学会, 2023年10月

### ☆ その他

[1] 清水ひかる, Examples of Reservation System Applications, 静大学会雑誌, 2023; 7:6.

# 4. 研究室情報 ●研究業績を報告する

### 研究業績

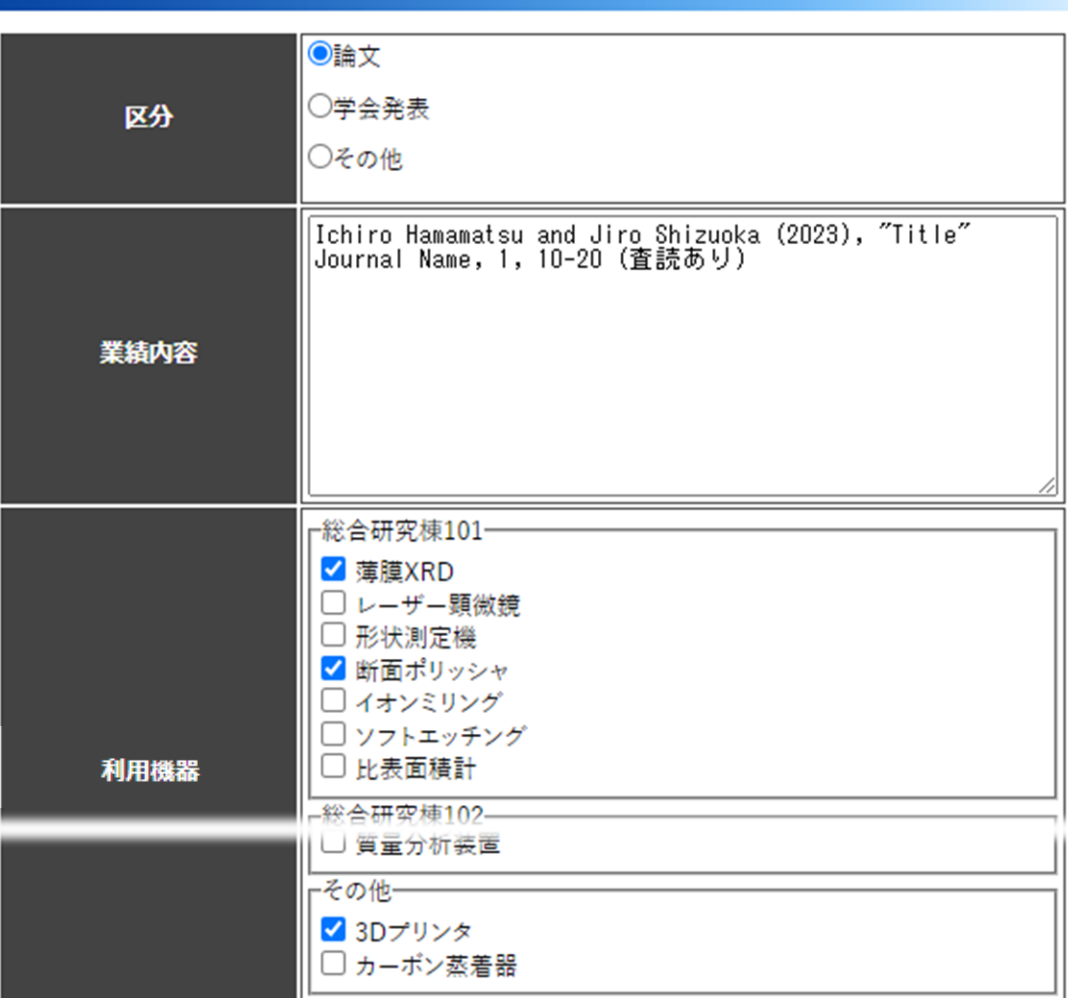

**②区分を選択**

## **③業績内容を入力**

# **④その業績を上げるにあたり 利用した機器を選択**

**⑤確認するをクリック**確認する

**⑤確認するをクリック**

## 研究業績

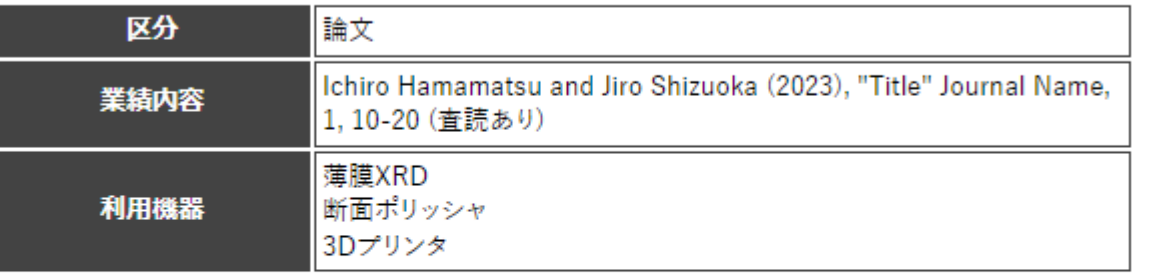

## **⑥内容を確認する**

追加する

**⑦問題なければ追加するをクリック**

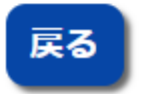

**⑧訂正する場合は戻るをクリック**

# 5. その他 言語切替・ログアウト

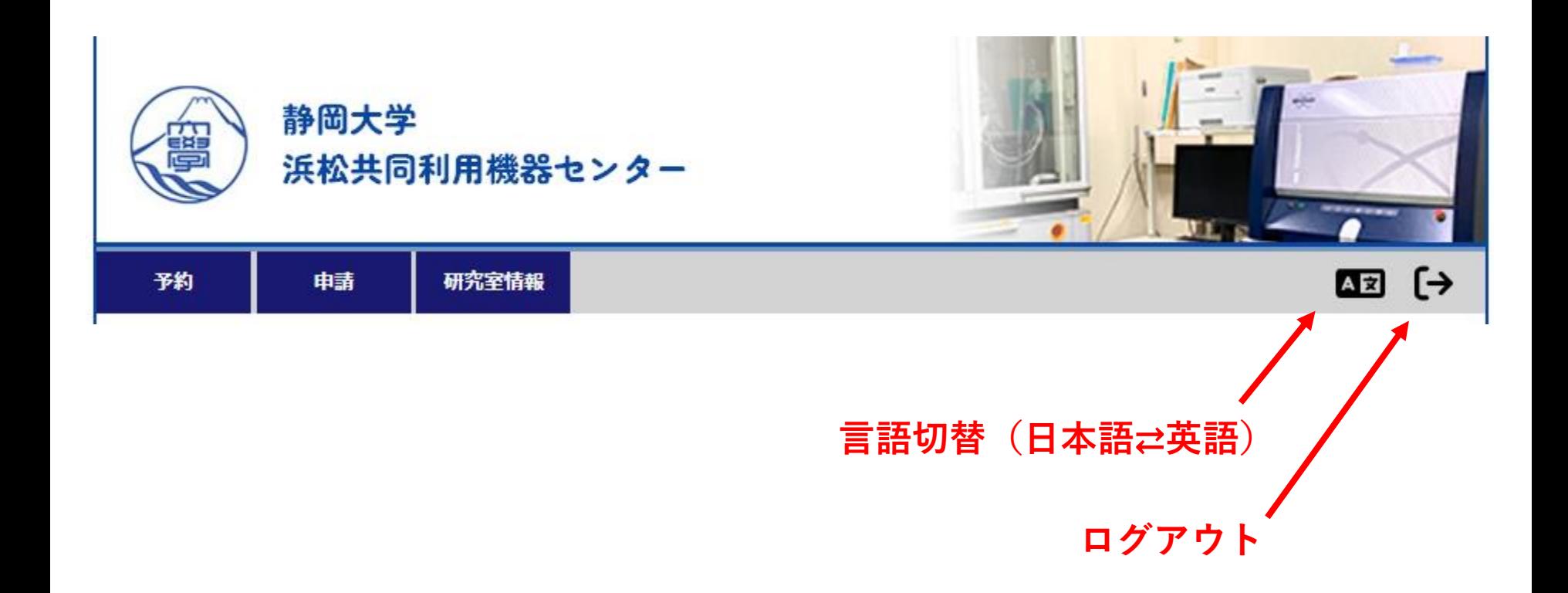

5. その他 閲覧専用カレンダー

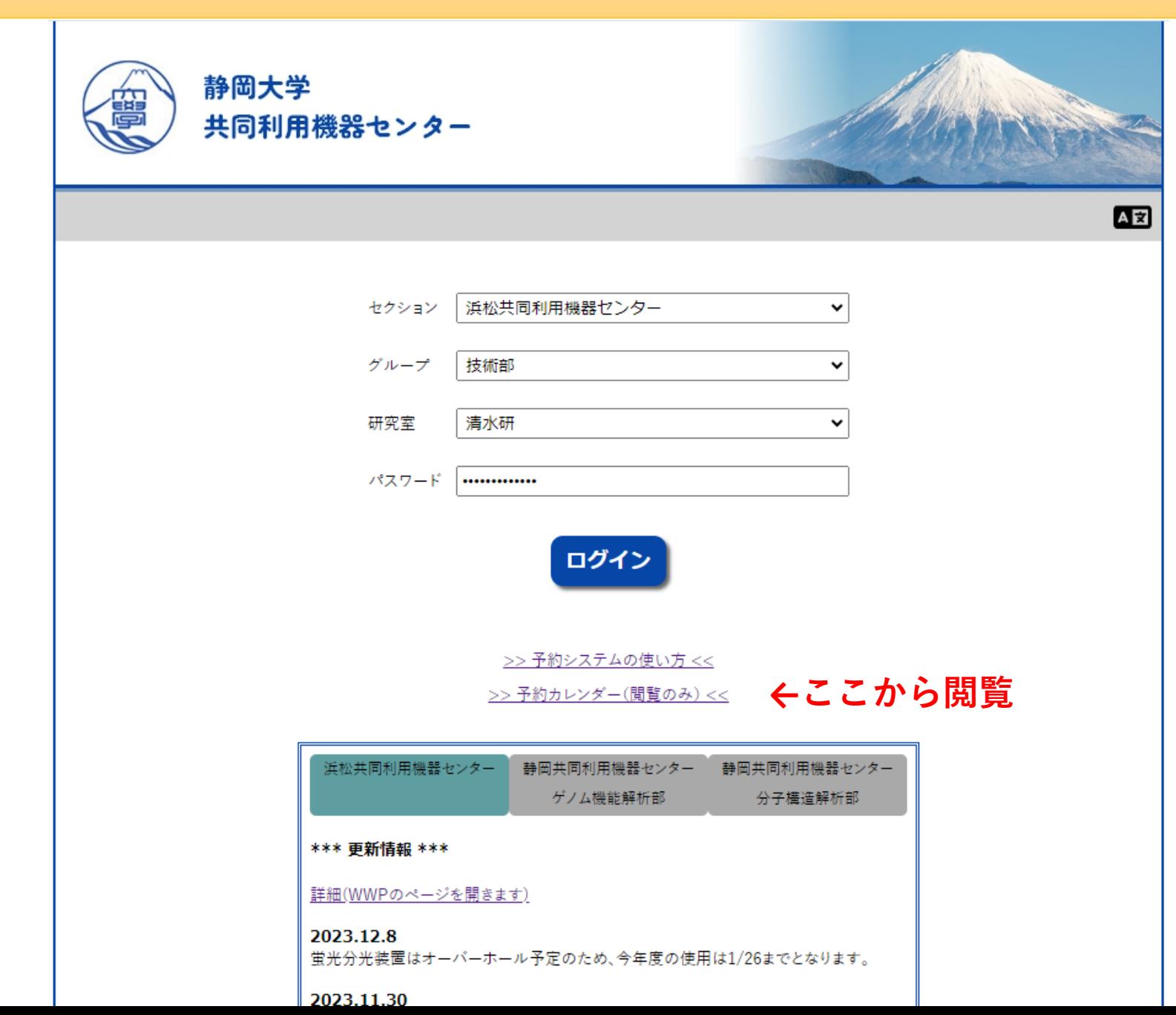

5. その他 閲覧専用カレンダー

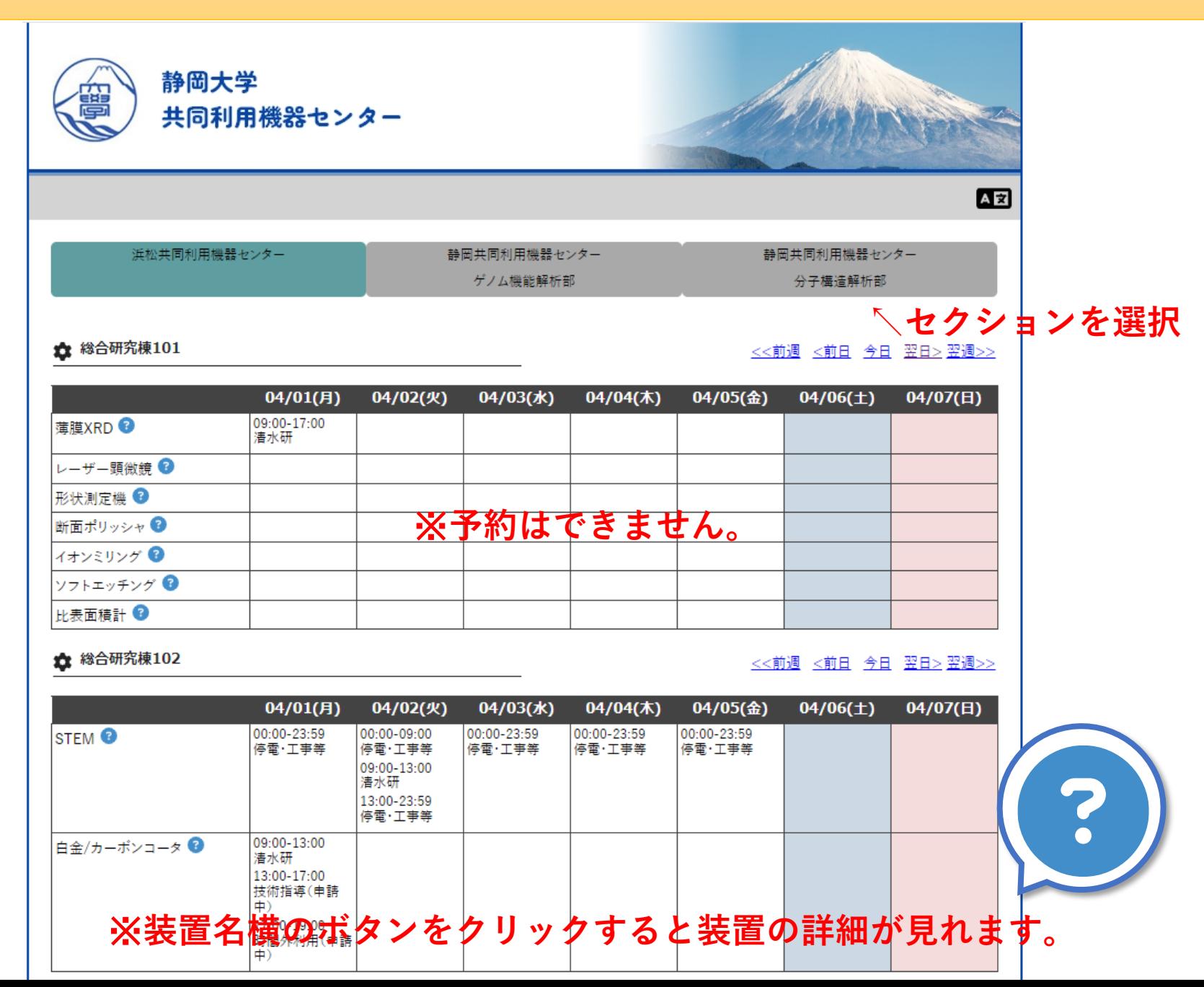